# **Руководство пользователя контроллера AirMaster S1**

### *1 Технические характеристики*

Многофункциональный промышленный электронный блок управления (контроллер AirMaster S1) соответствует стандартам МЭК и предназначен для управления воздушными винтовыми компрессорами. Контроллер выполнен в корпусе со степенью защиты IP65 для фронтальной панели и IP20 для остальных панелей. Питание контроллера осуществляется от сети (19,2…28,8)VAC частотой (50…60)Hz, максимальный потребляемый ток – 1А. Температура эксплуатации от 0 до +55ºС при относительной влажности до 90% (без конденсации), температура хранения от -25 до +75ºС.

Отображение информации осуществляется с помощью жидкокристаллического дисплея с подсветкой. На передней панели расположены красный и зеленый светодиодные индикаторы, кнопки управления контроллером. Коммутация входных и выходных сигналов осуществляется через следующие разъемы, расположенные на задней панели контроллера: **X01** – питание контроллера 24VAC; **Х02** - два программируемых релейных выхода; **Х03** – релейные выходы, предназначенные для коммутации переменного тока до 8А активной нагрузки напряжением 250VAC: R1 - линейный контактор, R2 – контактор «звезда», R3 – контактор «треугольник», R4 – контактор «загрузка – холостой ход»; **Х04** - цифровые входы для контроля функций: С1 – аварийная остановка; С2 – перегрузка вентилятора; С3 - контроль воздушного фильтра (для компрессорных установок с осушителем – контроль работы осушителя); С4 – контроль чередования и наличия фаз; С5,С6,С7 – дистанционное управление; С8 – перегрузка двигателя (для компрессорных установок с частотным преобразователем - ошибка частотного преобразователя); **Х05** аналоговые входы: для подключения датчика контроля температуры масляно-воздушной смеси на выходе винтового блока в диапазоне от –10 до +130°C с разрешающей способностью 1°C и точностью ± 1°C; датчика контроля давления сжатого воздуха в пневмосети потребителя в диапазоне от 0 до 16Бар с разрешением 0,1Бар и точностью ± 0,1Бар; **Х06** - аналоговый выход – токовый сигнал 4…20 мА, предназначенный для управления частотным преобразователем; **Х07** – порт RS485 для подключения в систему ДУ Metacentre.

# *2 Интерфейс пользователя*

# *2.1 Клавиатура*

Малая клавиатура контроллера состоит из семи кнопок:

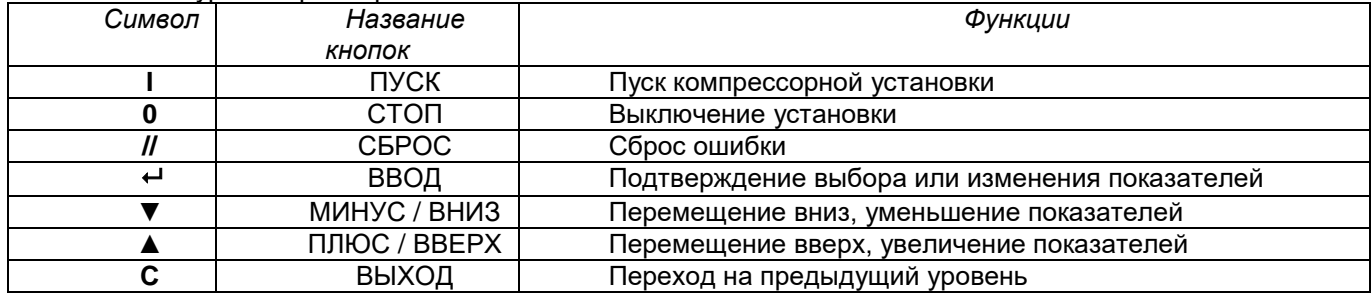

### *2.2 Дисплей*

Дисплей делится на 4 зоны (рис.1).

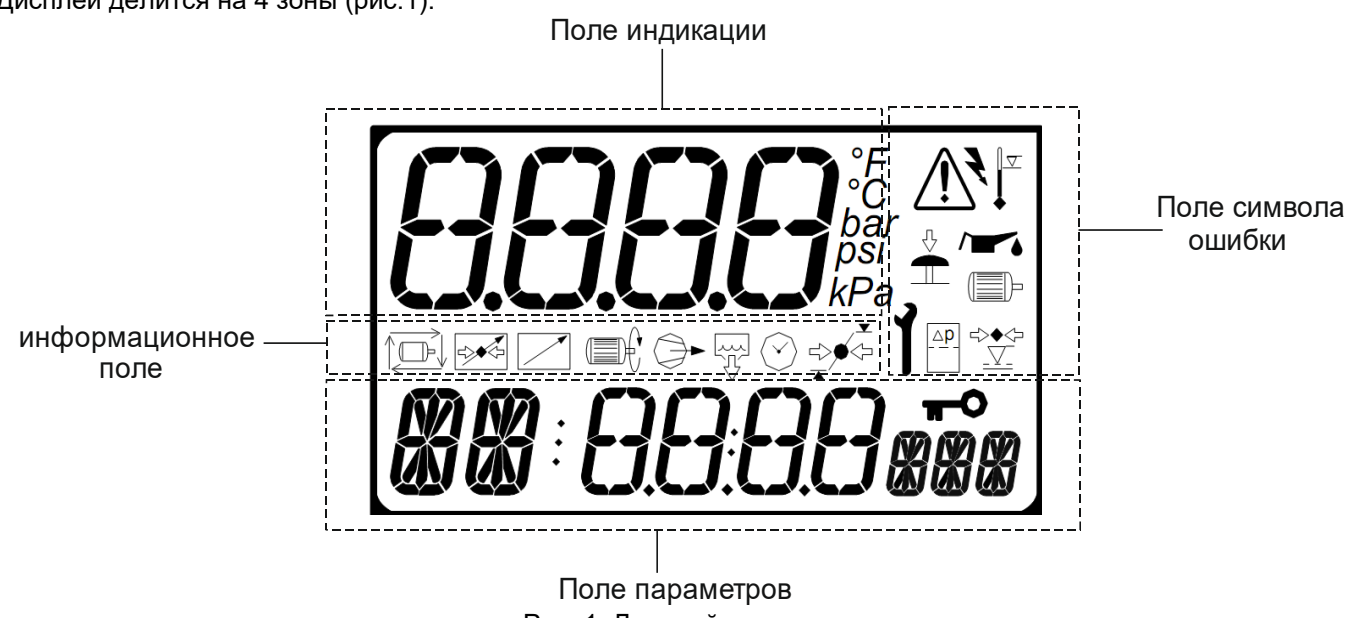

Рис. 1. Дисплей контроллера

«**Поле индикации»** - четырехзначный цифровой 7-ми сегментный код, используется для постоянного отображения давления воздуха в сети в нормальном рабочем режиме или номер страницы меню в режиме программирования.

**«Поле символа ошибки»** - при помощи символов отображаются общие характерные неисправности; **«Информационное поле»** - при помощи символов отображает состояние компрессора.

#### **«Поле параметров»**:

- двухзначный буквенно-цифровой 14-ти сегментный код наименование параметра;
- четырехзначный цифровой 7-ми сегментный код значение параметра;
- трехзначный буквенно-цифровой 14-ти сегментный код единицы измерения параметра.

#### **Рабочие символы дисплея:**

 $\blacksquare$  - двигатель компрессора включен;  $\heartsuit$  - компрессор находится в режиме загрузки;

 $\heartsuit$  - компрессор перешел в режим холостого хода при достижении давления останова, либо при нажатии кнопки СТОП. В зоне «поле параметров» - время в секундах до остановки двигателя;

 $\frac{1}{2}$  - давление равно или ниже установленного минимального значения (давление пуска);

 $\mathbb{R}^4$  - давление равно или выше установленного максимального значения (давление останова);

 $\mathbb{P}^{\tilde{\Leftarrow}}$  - давление между установленными значениями давления пуска и останова;

 $\overline{\mathcal{F}}$  - активна функция слива конденсата;  $\overline{\mathbb{L}}$  - автоматический перезапуск при восстановлении питания;

 $\leq$  - дистанционная регулировка давления;  $\Box$  - дистанционный пуск / останов;

- выбранный параметр предназначен только для просмотра.

#### **Символы обозначения неисправностей:**

- 
- 
- 
- 

- необходимость замены масла;

 $\mathbb{\Delta}$  - общая ошибка;  $\mathbb{R}^*$  - перегрузка двигателя или ошибка инвертора

- $\triangle$  аварийная остановка; и преобразователем; для компрессоров с частотным преобразователем;
	- отсутствие питания; необходимость техобслуживания;

- превышение температуры масла; - необходимость замены воздушного фильтра.

### *3 Описание меню*

#### **3.1 Главное меню**

При включении питания компрессора все элементы дисплея и светодиодные индикаторы контроллера включаются на 3 секунды. Затем на дисплее отображается версия программного обеспечения на 3 секунды, после чего контроллер перейдет в рабочий режим. При этом в «поле индикации» будет постоянно указано давление воздуха в магистрали; в исходном положении «поле параметров» в течение 35 секунд покажет пункты Р00, после чего прейдет к отображению температуры масляно-воздушной смеси. Все доступные в «поле параметров» показания - температуры, давления, счетчики часов работы, могут быть выбраны при помощи кнопок ВВЕРХ и ВНИЗ.

#### **3.2 Меню парольных параметров**

 Доступ к просмотру страниц выше Р00 ограничен кодом доступа. Для входа в режим программирования необходимо одновременно нажать кнопки ВВЕРХ и ВНИЗ, после чего будет выведена строка ввода кода доступа **CD:0000** и первый знак кода начнет мигать. При помощи кнопок ВВЕРХ/ВНИЗ установите первую цифру кода и нажмите ВВОД. Начнет мигать следующий знак кода. Аналогично установите следующие 3 знака кода и подтвердите выбор кнопкой ВВОД. Для возврата к предыдущему знаку кода нажмите ВЫХОД. Доступ к различным страницам режима программирования зависит от уровня введенного кода. Ввод неверного кода вернет дисплей к отображению страницы Р00.

 **Пароль потребителя** – 0 и три цифры модели компрессора (Пример ВК25 – 0025; ВК180 – 0180).

 В режиме программирования «поле индикации» будет мигать, и показывать номер страницы. Для выбора страницы нажмите ВВЕРХ или ВНИЗ. Для каждой страницы «поле параметров» будет указывать первый пункт из списка. Для просмотра всего списка на данной странице нажмите ВВОД, номер страницы перестанет мигать и замигает название выбранного параметра. Нажмите ВВЕРХ или ВНИЗ, чтобы просмотреть параметры выбранной страницы. Для изменения показателя нажмите ВВОД, название параметра перестанет мигать и начнет мигать его показатель. Теперь значение параметра может быть изменено нажатием кнопок ВВЕРХ или ВНИЗ. Для ввода значения параметра в память нажмите ВВОД; если изменение показателей не требуется - для сохранения первоначальных установок нажмите ВЫХОД.

 Для возвращения на 1 шаг при просмотре меню нажмите ВЫХОД. При повторном нажатии ВЫХОД, если мигает номер страницы, контроллер переведет дисплей в обычный рабочий режим Р00.

 Для выхода из режима программирования и перехода в обычный рабочий режим нажмите и удерживайте кнопку СБРОС в течение 2-х секунд. Любое последнее изменение показателя или опции, если оно не было введено в память устройства, будет игнорировано, и сохранятся первоначальное значение.

Мигающий значок <sup>- О</sup> - «Ключ» рядом с любым пунктом указывает на то, что данный параметр не может быть изменен. Такая ситуация возникнет, если данный пункт предназначен только для просмотра или в тех случаях, когда компрессор находится в работе.

## *3.3.1 P00 Меню пользователя*

В Меню пользователя выводятся нормальные операционные показатели и информативные табло. Это установка работы дисплея по умолчанию и для его просмотра коды доступа не требуются.

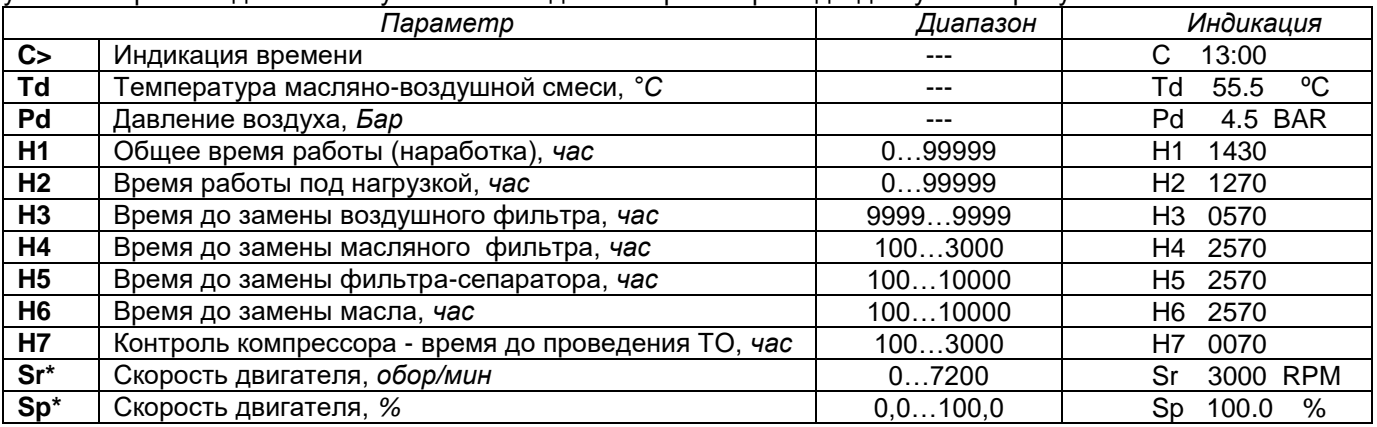

\* *только для компрессорных установок с частотным преобразователем*

# *3.3.2 P01 Меню работы*

Содержит общие рабочие параметры, которые могут быть изменены пользователем.

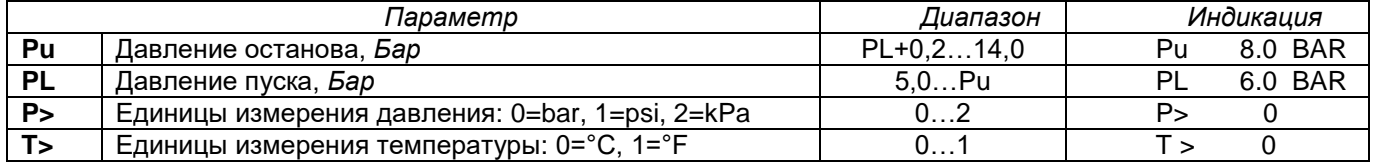

# *3.3.3 P02 Меню журнала ошибок*

Содержит последние 15 неисправностей в хронологическом порядке. Самая последняя по времени неисправность будет первой в списке. Дисплей будет последовательно показывать код, наработку компрессора, время, день недели, год, месяц, число, когда произошла неисправность. В верхнем левом углу дисплея в это же время отображается сообщение типа **01.Х** – где в поле до точки отображается порядковый номер ошибки, после точки значения меняются от 1 до 7 одновременно с изменением значения в строке дисплея, отображающей параметры индицируемой ошибки (значение 1 соответствует отображению кода ошибки, 2 – отображению наработки и т.д.) Пункты предназначены только для просмотра.

### Пример: **01: 0010 E <> 12340<>15:34 -3-<>2009<>08<>26**

Данное показание - последняя зарегистрированная ошибка – аварийная остановка с отключением при наработке 12340 часов работы, в 15 часов 34 минуты, в среду 26 августа 2009 года.

### *4 Сообщения о неисправности*

4.1 Сообщения о неисправностях, в результате которых компрессор немедленно выключается

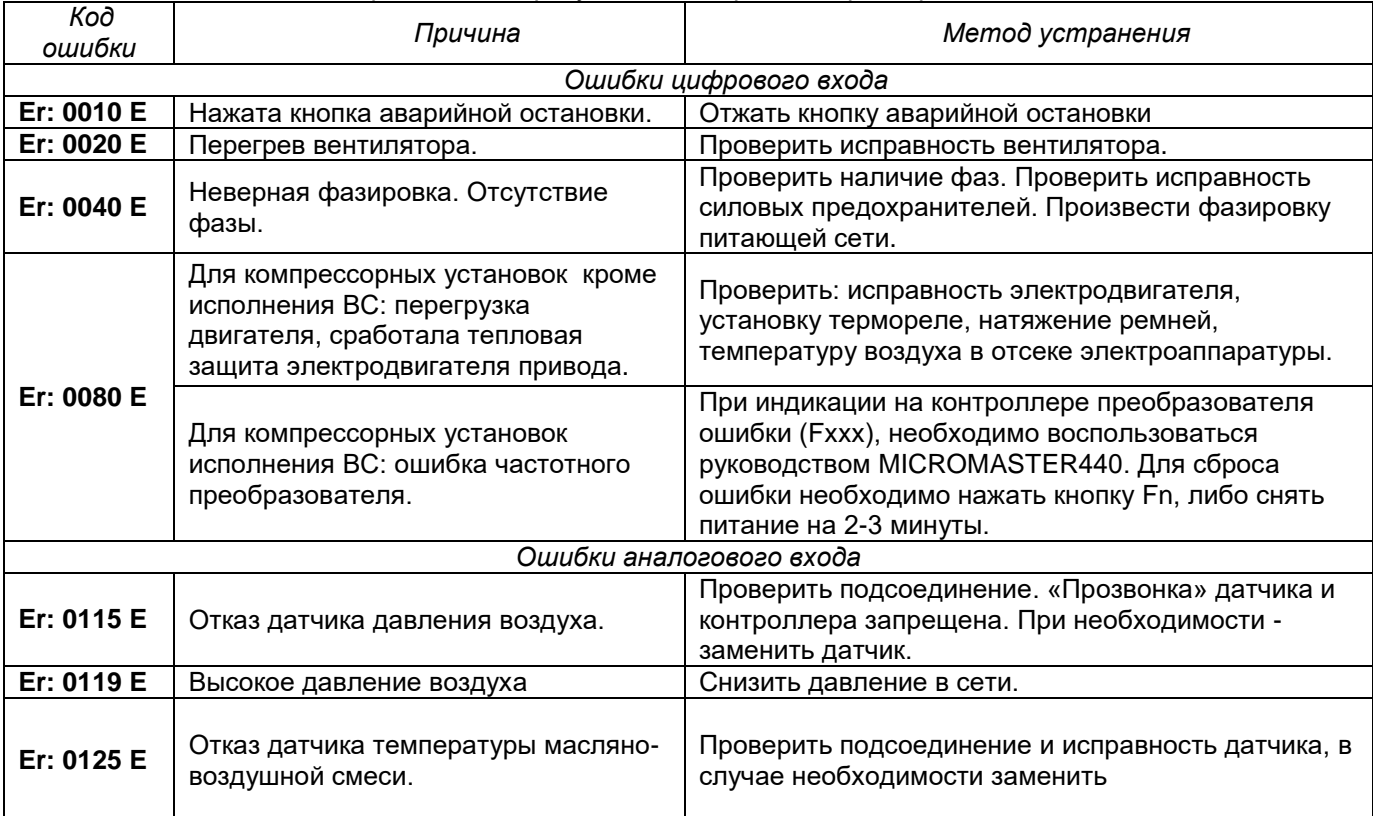

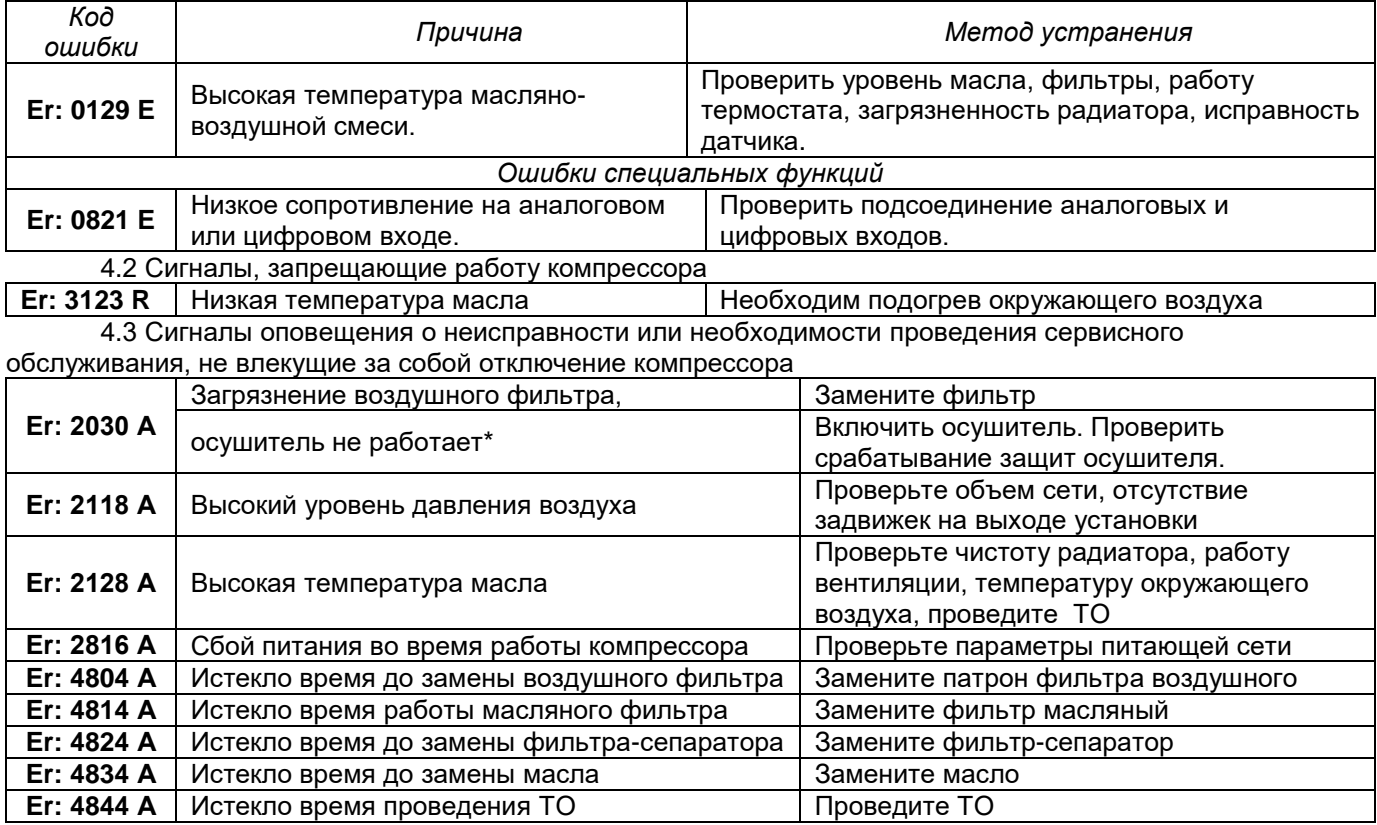

\*-для компрессорных установок ВК20Д, ВК25Д, ВК30Д (с осушителем).

#### *5 Работа компрессоров в режиме «основной/ведомый»*

*При наличии нескольких компрессорных установок (до 8 единиц) с одинаковой производительностью и постоянной скоростью двигателя (без частотного преобразователя) возможно их совместное включение. Необходимым условием является наличие у всех компрессорных установок контроллера Airmaster S1 с версией программного обеспечения Е07. Также дополнительно необходимо:* 

- *- модуль Сard-XPM, ISC (Y10CM05.00)*
- *- блок питания 24VDC (Y07CMB6.00)*
- *- датчик давления 0-16бар, 4-20мА (Y04CM29.00).*

Ниже приведена схема подключения дополнительного оборудования.

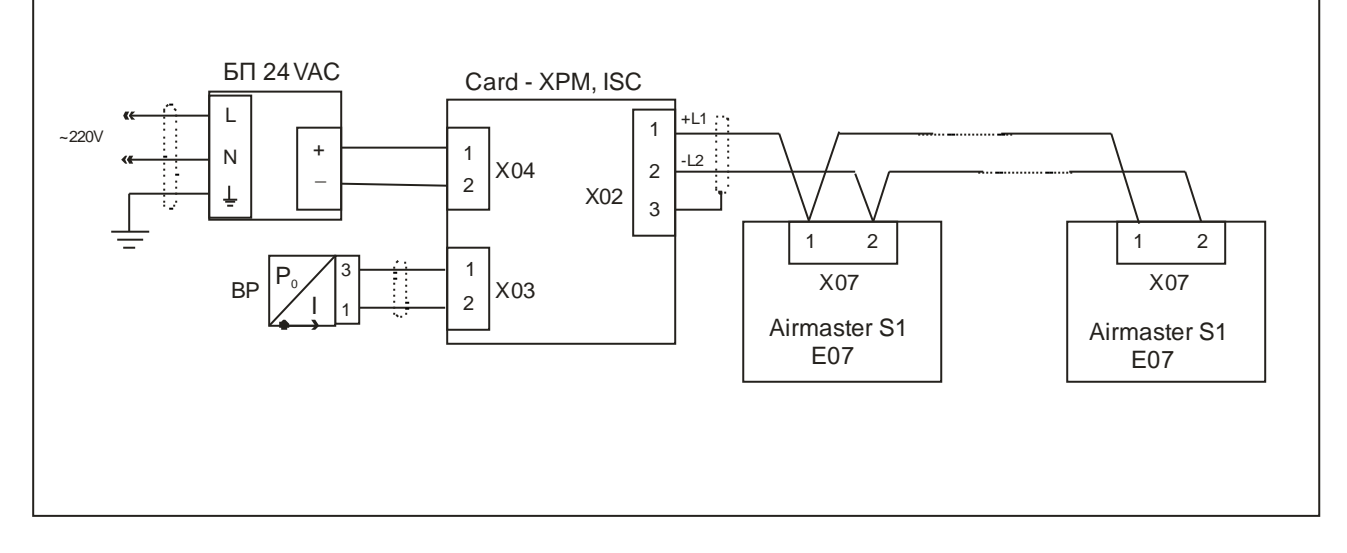

Для активации режима основной/ведомый обратитесь к поставщику компрессорной установки